## **Configure your deployment**

After initially installing and setting up SQL Defrag Manager, there are several tasks you might want to do in order to further customize and streamline your install.

- [Configure Management Console preferences](https://wiki.idera.com/display/SQLDefragManager33/Configure+Management+Console+preferences)
- [Configure Email settings for alert notifications](https://wiki.idera.com/display/SQLDefragManager33/Configure+Email+settings+for+alert+notifications)
- [Connect the Console to the Repository](https://wiki.idera.com/display/SQLDefragManager33/Connect+the+Console+to+the+Repository)
- [Register an instance](https://wiki.idera.com/display/SQLDefragManager33/Register+an+instance)
- [Modify your SQL Server instances list](https://wiki.idera.com/display/SQLDefragManager33/Modify+your+SQL+Server+instances+list)
- [Manage your licenses](https://wiki.idera.com/display/SQLDefragManager33/Manage+your+licenses)

[Need more help? Search the IDERA Customer Support Portal](http://www.idera.com/support/ServiceFrame.aspx)

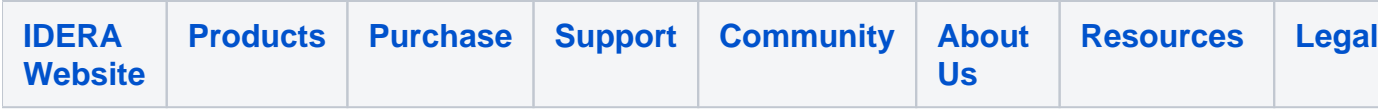